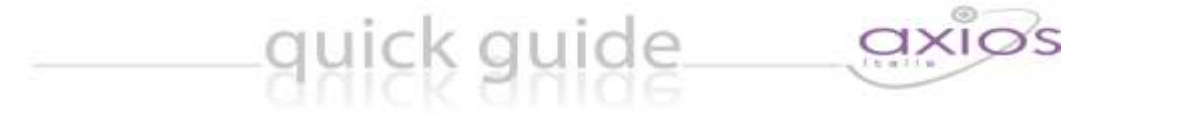

## **Pannello di controllo 1.0.5**

## **Pannello di controllo 1.0.5**

Con tale versione è stata aggiunta la funzione per impostare il lettore X1/X2 'Online' con invio automatico al server Axios.

Si tratta di una installazione guidata, per cui all'apertura delle varie finestre basta cliccare su "Avanti" e "Chiudi".

**ATTENZIONE** è fondamentale avere l'accesso come **amministratore del computer** dove si opera.

Dopo aver verificato che sul lettore non ci siano timbrature, ossia che queste siano state scaricate, occorre seguire il percorso *Start -> tutti i programmi -> Axios -> Personale e Retribuzione* e aprire il pannello di controllo lettori.

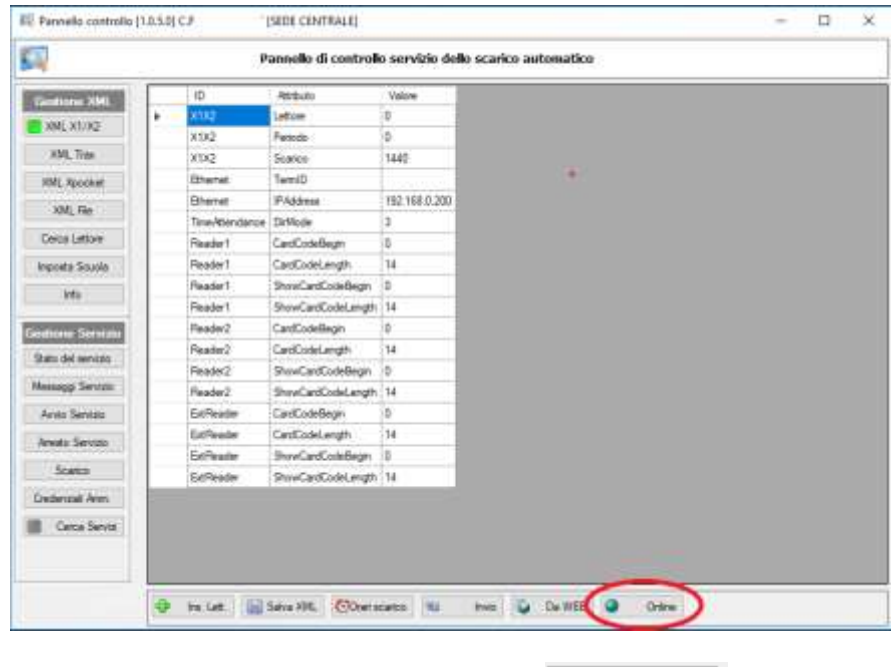

Premere il tasto in basso a destra evidenziato di rosso **. Al contine di Alexandra di Tanzia**. Al termine

1

dell'operazione, che durerà qualche minuto, il cursore verde in corrispondenza del lettore si spegnerà e diventerà grigio.

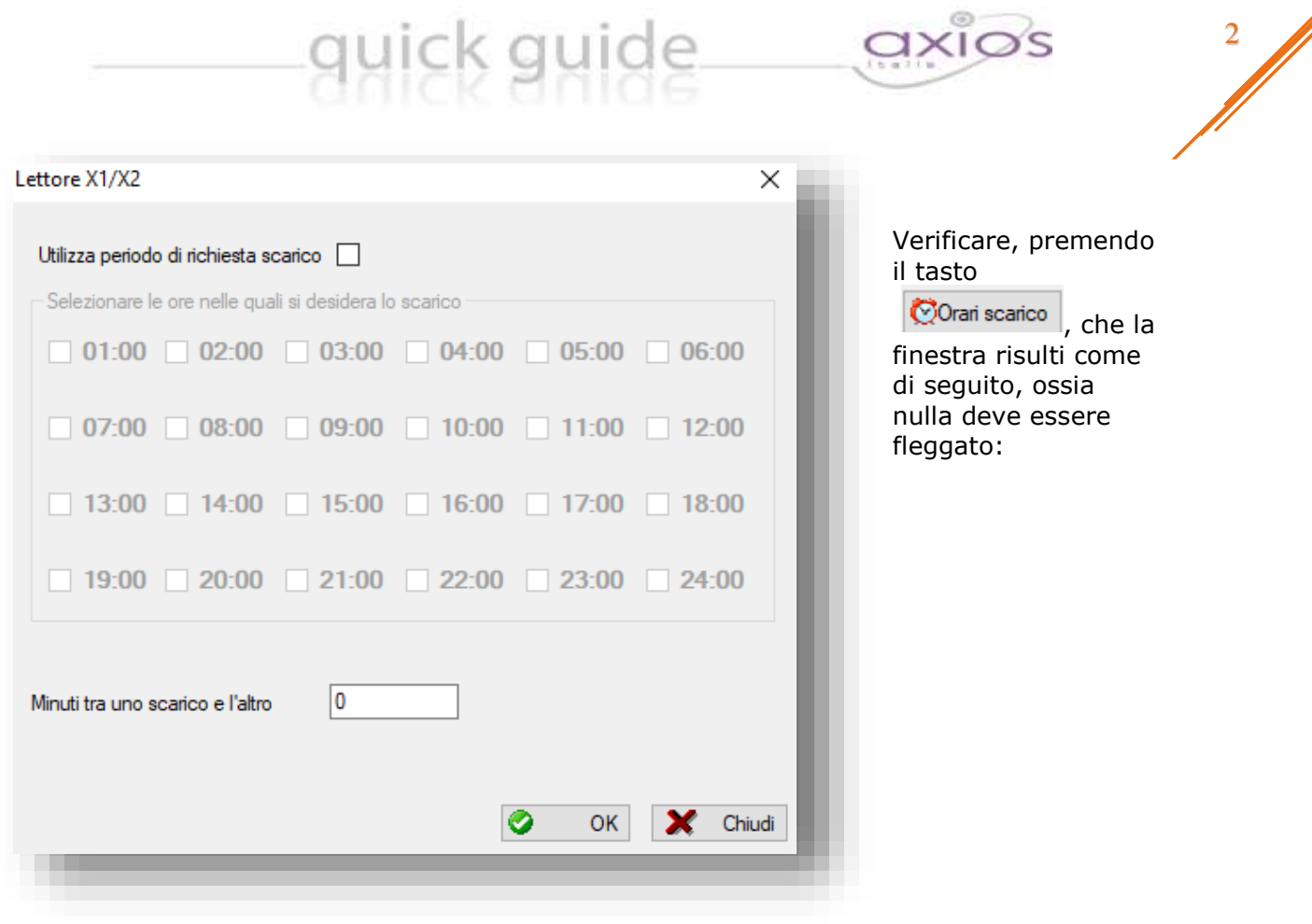